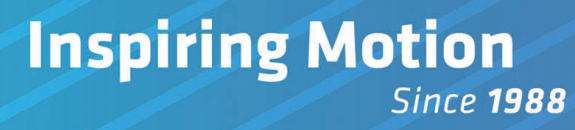

# **P-MAESTRO BLM (Board Level Module) Integration Design Guide**

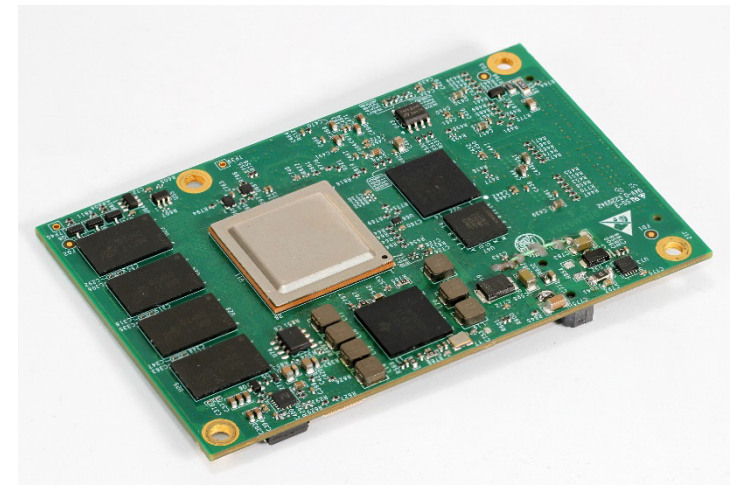

# **Proprietary Notice**

**The receiver of the PMAS- BLM Confidential Information shall guarantee to retain all information regarding the PMAS-BLM as restricted and confidential. No information may be confided to any other party.**

**Elmo Motion Control does not warranty the accuracy of the material or the information contained in any disclosed Confidential Information.** 

**Elmo shall not be liable for any claims, damages, or expenditure (including but not limited to those for personal injuries, wrongful death, property damage, breach of warranty or patent infringement) arising out of the manufacture, use, or sale of goods, to the "Receiver" utilizing any of the PMAS-BLM Confidential Information.**

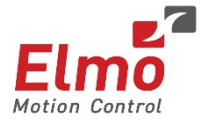

February 2019 (Ver. 1.004) www.elmomc.com

#### **Notice**

This guide is delivered subject to the following conditions and restrictions:

- This guide contains proprietary information belonging to Elmo Motion Control Ltd. Such information is supplied solely for the purpose of assisting users of the P-MAESTRO BLM motion controller in its installation.
- The text and graphics included in this manual are for the purpose of illustration and reference only. The specifications on which they are based are subject to change without notice.
- Information in this document is subject to change without notice.

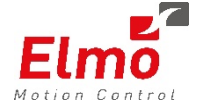

Elmo Motion Control and the Elmo Motion Control logo are registered trademarks of Elmo Motion Control Ltd.

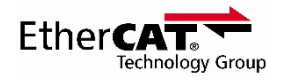

EtherCAT® is a registered trademark and patented technology, licensed by Beckhoff Automation GmbH, Germany.

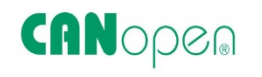

CANopen compliant. CANopen® is a registered trademark and patented technology, licensed by CAN in Automation (CiA) GmbH, Kontumazgarten 3, DE-90429 Nuremberg, Germany.

> Document no. MAN-P-MAESTRO-BLMIDG (Ver. 1.004) Copyright © 2019 Elmo Motion Control Ltd. All rights reserved.

### **Catalog Number**

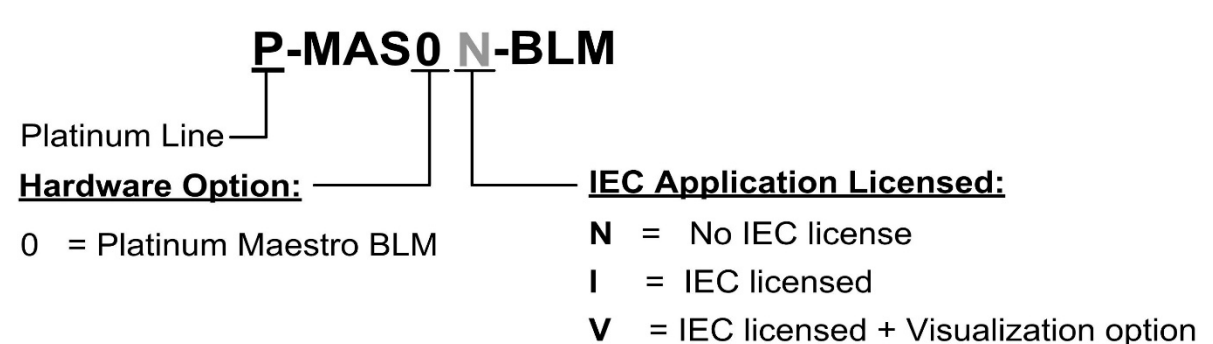

# **Revision History**

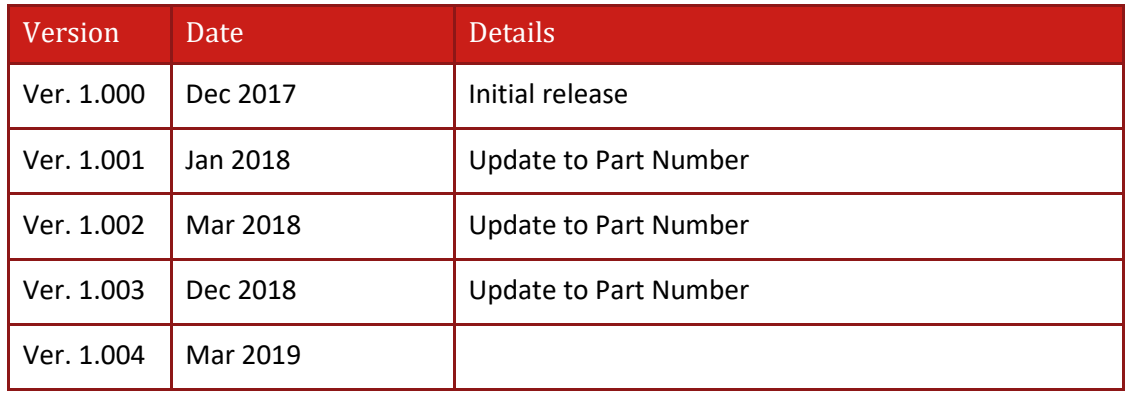

# Table of Contents

**Contract Contract** 

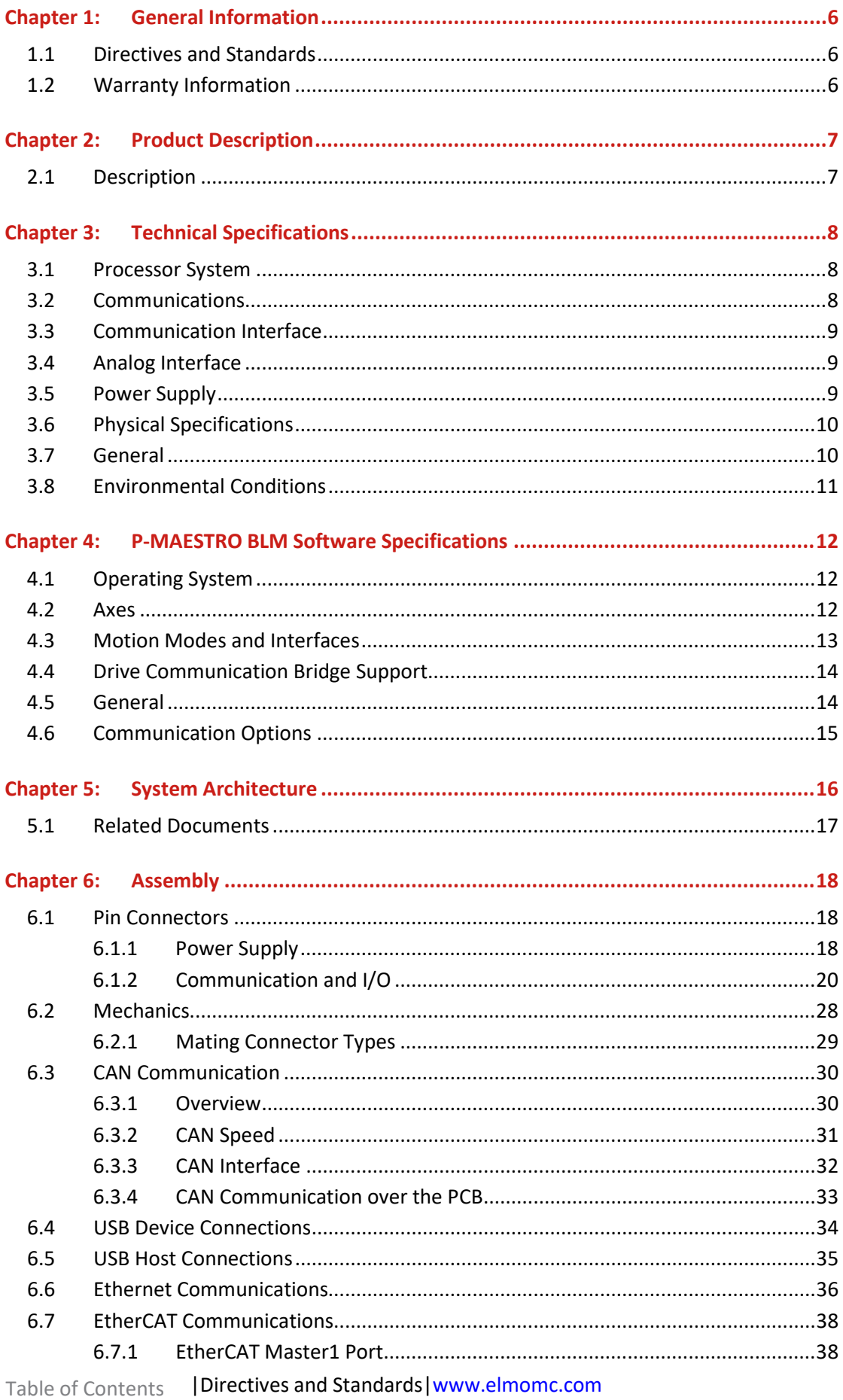

#### *Table of Contents MAN-P-MAESTRO-BLMIDG (Ver. 1.004)*

![](_page_4_Picture_1.jpeg)

![](_page_5_Picture_1.jpeg)

# Chapter 1: General Information

#### **1.1 Directives and Standards**

The P-MAESTRO BLM has been developed, produced, tested and documented in accordance with the relevant standards. Elmo Motion Control is not responsible for any deviation from the configuration and installation described in this documentation. Furthermore, Elmo is not responsible for the performance of new measurements or ensuring that regulatory requirements are met.

### **1.2 Warranty Information**

The products covered in this manual are warranted to be free of defects in material and workmanship and conform to the specifications stated either within this document or in the product catalog description. The P-MAESTRO BLM is warranted for a period of 12 months from the date of shipment. No other warranties, expressed or implied – and including a warranty of merchantability and fitness for a particular purpose – extend beyond this warranty.

![](_page_6_Picture_1.jpeg)

# Chapter 2: Product Description

This installation guide describes the P-MAESTRO BLM Network Motion Controller and the steps for its wiring, installation and power up. Following these guidelines ensures maximum functionality of the system to which it is connected.

### **2.1 Description**

The P-MAESTRO BLM is Elmo's premium network motion controller. It works in a network based system in conjunction with Elmo's intelligent servo drives to provide a total multi-axis motion control system solution.

The P-MAESTRO BLM Motion Controller incorporates an integral high-level computational dual-core system (2 x 1.5 GHz) with limitless memory (RAM, ROM, and SD-Card), and onboard additional hardware peripherals.

The P-MAESTRO BLM shares the motion processing workload with Elmo's SimplIQ and Gold Line drives, forming a distributed motion control system. The best servo and system performance is achieved by combining the Gold Family drives, and the new real-time motion control capabilities of the P-MAESTRO BLM controller.

The P-MAESTRO BLM provides:

- Self-sufficient machine motion control No reliance on connection with PC server
- Time deterministic control over motion, I/Os and processes in the system
- Complete compatibility with recognized networking and communications protocols
- Full, real-time, multi-axis motion synchronization
- Advanced user programming capabilities based on the leading standards
- Unified development platform that streamlines motion control solutions for novice and expert programmers alike

The P-MAESTRO BLM offers real-time motion control support for full multi-axis system synchronization, using the well-known industry interface PLCopen for Motion Control standard.

Various programming capabilities, such as the IEC-61131-3 standard languages, as well as native C and C++ programming support, dramatically accelerate user-level program execution. Standard solutions are selected for ease of use.

Low-level communication with drives and I/O devices over the device network uses the CAN industry standard (DS 301, DS 401 for I/O devices, and DS 402 for drives and motion device profiles). These are used over standard CAN networks, as well as with the new EtherCAT CoE (CAN over EtherCAT) protocols.

Host interfaces are implemented using industry standard communications protocols, such as Ethernet TCP/IP and higher level protocols such as Ethernet/IP and Modbus.

Standardization in protocols, definitions, and APIs allows users rapid system level integration and opens the system to third party devices on the device network.

![](_page_7_Picture_0.jpeg)

# Chapter 3: Technical Specifications

### **3.1 Processor System**

![](_page_7_Picture_162.jpeg)

# **3.2 Communications**

![](_page_7_Picture_163.jpeg)

![](_page_8_Picture_0.jpeg)

![](_page_8_Picture_144.jpeg)

# **3.3 Communication Interface**

![](_page_8_Picture_145.jpeg)

# **3.4 Analog Interface**

![](_page_8_Picture_146.jpeg)

#### **3.5 Power Supply**

![](_page_8_Picture_147.jpeg)

![](_page_9_Picture_0.jpeg)

# **3.6 Physical Specifications**

![](_page_9_Picture_98.jpeg)

#### **3.7 General**

![](_page_9_Picture_99.jpeg)

![](_page_10_Picture_0.jpeg)

### **3.8 Environmental Conditions**

![](_page_10_Picture_94.jpeg)

![](_page_11_Picture_0.jpeg)

# Chapter 4: P-MAESTRO BLM Software Specifications

# **4.1 Operating System**

![](_page_11_Picture_127.jpeg)

#### **4.2 Axes**

![](_page_11_Picture_128.jpeg)

![](_page_12_Picture_2.jpeg)

![](_page_12_Picture_161.jpeg)

# **4.3 Motion Modes and Interfaces**

![](_page_12_Picture_162.jpeg)

![](_page_13_Picture_2.jpeg)

![](_page_13_Picture_141.jpeg)

# **4.4 Drive Communication Bridge Support**

![](_page_13_Picture_142.jpeg)

#### **4.5 General**

![](_page_13_Picture_143.jpeg)

![](_page_14_Picture_1.jpeg)

### **4.6 Communication Options**

The P-MAESTRO BLM can communicate with a host PC either via a standard Ethernet port or through USB using a binary protocol for maintenance.

The P-MAESTRO BLM communicates with its network devices using either EtherCAT or CAN networks.

![](_page_14_Figure_6.jpeg)

**Figure 1: The P-MAESTRO BLM Network Connections**

![](_page_15_Picture_1.jpeg)

# Chapter 5: System Architecture

![](_page_15_Figure_4.jpeg)

GMASBLM029B

**Figure 2: P-MAESTRO BLM BLM Connections System Block Diagram**

![](_page_16_Picture_0.jpeg)

![](_page_16_Picture_2.jpeg)

#### **5.1 Related Documents**

This document describes the PMAS-BLM hardware connections, and is part of the set of assembly documents. This set includes the following:

- PMAS-BLM Integration Design Guide
- Schematic drawings in ORCAD 17.2 and PDF.
- The following drawings are to be found within the manual compressed document collection:
	- PMAS\_BLM\_V1.DSN (for reference only)
	- PMAS\_BLM\_V1.pdf (for reference only)
	- PMAS-BLM symbol for Algero (pmas\_blm\_v1.dra, pmas\_blm\_v1.psm)
	- PMAS-BLM DXF (pmas\_blm\_v1.dxf)

When this manual is used in conjunction with the Drive Software series of manuals it describes everything necessary to get the P-MAESTRO BLM up and running.

# Chapter 6: Assembly

This chapter describes the pin to pin connections between the P-MAS BLM and the PCB.

#### **6.1 Pin Connectors**

#### **6.1.1 Power Supply**

![](_page_17_Picture_194.jpeg)

![](_page_18_Picture_0.jpeg)

![](_page_18_Picture_52.jpeg)

**Table 1: Supply Pin Connector**

 $\overline{\phantom{a}}$ 

![](_page_19_Picture_0.jpeg)

# **6.1.2 Communication and I/O**

![](_page_19_Picture_244.jpeg)

![](_page_20_Picture_0.jpeg)

![](_page_20_Picture_282.jpeg)

![](_page_21_Picture_0.jpeg)

![](_page_21_Picture_257.jpeg)

![](_page_22_Picture_0.jpeg)

![](_page_22_Picture_241.jpeg)

 $\sim$ 

![](_page_23_Picture_0.jpeg)

![](_page_23_Picture_224.jpeg)

![](_page_24_Picture_0.jpeg)

![](_page_24_Picture_228.jpeg)

![](_page_25_Picture_0.jpeg)

![](_page_25_Picture_231.jpeg)

 $\sim$ 

![](_page_26_Picture_0.jpeg)

![](_page_26_Picture_127.jpeg)

**Table 2: Communication and I/O Pin Connectors**

![](_page_27_Picture_0.jpeg)

### **6.2 Mechanics**

![](_page_27_Figure_4.jpeg)

P-LION075B

**Figure 3: Pin Physical Dimensions**

![](_page_27_Figure_7.jpeg)

![](_page_28_Picture_0.jpeg)

# **6.2.1 Mating Connector Types**

![](_page_28_Picture_52.jpeg)

![](_page_29_Picture_0.jpeg)

# **6.3 CAN Communication**

#### **6.3.1 Overview**

Typically, the CANbus is set with a pair of twisted wires. The Bus ends are terminated with a 120 ohm resistor at each end. This results in a bus load of 60 ohm. Close matching of the termination resistor with the cable impedance ensures that the data signals are not reflected at the bus ends.

It must be emphasized that the CANbus is actually a "3 wires" communication, especially out of the board. Theoretical the number of units that can be connected to the CAN bus is not limited. However, the total actual number of units that can be connected will be limited by the delay times and the bus loads in the bus lines.

The CANbus includes the following signals: CAN\_L, CAN\_H, and GND. Make sure that the GND signal also connected via the cable. Figure 5 displays the general CAN connectivity.

![](_page_29_Figure_8.jpeg)

**Figure 5. CANbus Connections**

#### Important: **A 120 Ω termination resistor should be connected at each end of the network cable.**

![](_page_30_Picture_0.jpeg)

#### **6.3.2 CAN Speed**

The CAN Bus standard specifies the Max theoretical cable length @1Mbits/sec as 40 m. However, the CAN is determined by various factors such as:

- Loop delays of the connected bus nodes and the delay of the bus lines, consist of:
	- CAN controller and Transceiver Delays (vary between 30÷150 nano-sec)
	- Optional Isolation Delays (vary between 20÷75 nano-sec)
	- Typical Bus line delays
	- Delay connector
- Differences in bit time quantum length due to relative oscillator tolerance between nodes.
- Signal amplitude drop due to the series resistance of the bus cable and the input resistance of bus nodes.

In order to analyze the actual max cable length and number of nodes that can be safely used in a specific configuration, all the above factors should be taken into consideration.

![](_page_31_Picture_0.jpeg)

![](_page_31_Picture_1.jpeg)

The CAN Interface block includes common mode choke and CAN Bus Protector for ESD and other harmful transient voltage events. Figure 6 describes an example for the P-MAS-BLM connected to the RJ-45 in the PCB.

![](_page_31_Figure_4.jpeg)

**Figure 6: P-MAS-BLM CAN interface connected to RJ-45**

![](_page_32_Picture_2.jpeg)

#### **6.3.4 CAN Communication over the PCB**

Figure 7 describes the connections between the:

- PMAS-BLM to the External CAN network via J-45
- Connection to the drive module as in the G-Whistle or G-Trombone via PCB. The PMAS-BLM is connected to one of the CAN Interfaces, either Isolated or non-isolated.
- The CANBUS (CANH, CANL) passes into the PCB to the other drive module, and also connects to the RJ-45 for CAN Devices external connectivity.

![](_page_32_Figure_8.jpeg)

**Figure 7: P-MAS-BLM Connections to the External CAN network via RJ-45 and also to Drive Module**

![](_page_33_Picture_0.jpeg)

#### **6.4 USB Device Connections**

The following is the USB 2.0 device pin description:

![](_page_33_Picture_96.jpeg)

![](_page_33_Figure_6.jpeg)

![](_page_33_Figure_7.jpeg)

![](_page_34_Picture_2.jpeg)

#### **6.5 USB Host Connections**

The following is the USB 3.0 Host pin description:

![](_page_34_Picture_106.jpeg)

![](_page_34_Figure_6.jpeg)

**Figure 9: USB Host implementation**

![](_page_35_Picture_1.jpeg)

![](_page_35_Picture_2.jpeg)

#### **6.6 Ethernet Communications**

The Ethernet signals are used to connect between the PMAS-BLM and the Host Computer. The following signals originate from the Physical Layer Transceiver (PHY) which provides the Ethernet 1000Base-T.

Pin Descriptions:

![](_page_35_Picture_163.jpeg)

![](_page_36_Picture_0.jpeg)

![](_page_36_Figure_3.jpeg)

![](_page_36_Figure_4.jpeg)

**Figure 10: Ethernet implementation**

![](_page_37_Picture_2.jpeg)

#### **6.7 EtherCAT Communications**

There are two EtherCAT ports:

- **EtherCAT Master1 port**: This is the main port. Connect the EtherCAT network to this port. This port should be the first device in the EtherCAT network.
- **EtherCAT Master2 port**: Not used. It is an optional port for future requirements such as redundancy.

#### **6.7.1 EtherCAT Master1 Port**

The following signals originate from the Physical Layer Transceiver (PHY) which provides the Ethernet 10Base-T/100Base-TX.

![](_page_37_Picture_140.jpeg)

![](_page_38_Picture_0.jpeg)

#### **6.7.2 EtherCAT Master2 Port**

The following signals originate from the Physical Layer Transceiver (PHY) which provides the Ethernet 10Base-T/100Base-TX.

![](_page_38_Picture_106.jpeg)

![](_page_39_Picture_0.jpeg)

#### **6.7.3 EtherCAT Connectivity to RJ-45**

The following figure describes the connectivity of the EtherCAT PHY signals to the RJ-45 connector with magnetic.

![](_page_39_Figure_5.jpeg)

**Figure 11: EtherCAT implementation with RJ-45**

![](_page_40_Picture_0.jpeg)

Figure 12 describes the P MAS-BLM with RJ-45 connected to the EtherCAT Drive Module via the Cable. The PMAS-BLM should be the first device in the EtherCAT network.

![](_page_40_Figure_4.jpeg)

**Figure 12: P-MAS-BLM with RJ-45 connected to an EtherCAT module**

![](_page_41_Picture_2.jpeg)

#### **6.7.4 Connecting the PMAS-BLM EtherCAT Port via the PCB with Capacitive Coupling**

When the point to point Ethernet connection is made through a PCB (and not through a cable), the PCB replaces the RJ-45 and the twisted pair cable. The connection between the P-MAS-BLM to the other EtherCAT drive module in the PCB is made with Capacitive Coupling.

Figure 13 describes the EtherCAT network that includes:

- P-MAS BLM connected to EtherCAT Module via PCB with capacitive decoupling. The PHY signals of the P-MAS BLM (PHY0) are connected to the EtherCAT Module, PHY signals of the EtherCAT In, via capacitors. The P-MAS BLM should be the first device in the EtherCAT network.
- The P-MAS BLM TX signals are connected to the EtherCAT ModuleRX signals. Similarly, the P-MAS BLM RX signals connected to the EtherCAT ModuleTX signals.
- EtherCAT Drive Module connected to the EtherCAT Drive Module via the Cable. The cable is connected between the EtherCAT out port of the EtherCAT Drive Module to the EtherCAT In port of the EtherCAT Drive Module.

![](_page_42_Figure_7.jpeg)

**Figure 13: P-MAS-BLM and G-Whistle connections via PCB traces with Capacitors**

![](_page_43_Picture_2.jpeg)

### **6.8 Micro SD Card Connections**

The following describes the Micro SD card connections:

![](_page_43_Picture_163.jpeg)

![](_page_43_Figure_6.jpeg)

**Figure 14: P-MAS-BLM Micro SD Card Connections**

![](_page_44_Picture_1.jpeg)

### **6.9 Analog Inputs Interface**

The 4 Analog Inputs can be read using a Dual, 1MSPS 16bit, 4x2 Channel Simultaneous Sampling ADC by TI (P/N: ADS8363). For a detailed connection diagram refer to the PMAS\_BLM\_V1.DSN.

![](_page_44_Picture_90.jpeg)

The following describes the Analog Inputs Interface pins:

![](_page_45_Picture_2.jpeg)

### **6.10 Extended I/O's Interface (optional)**

Optionally, an Extended I/O's interface with up to 24 digital inputs (TTL level) and up to 24 digital outputs (TTL level) may be connected to the P-MAS BLM. The Extended I/O's interface is implemented using parallel to serial and serial to parallel shift registers.

For a detailed connection diagram refer to the drawing PMAS\_BLM\_V1.DSN.

The following describes the Extended I/O Interface pins:

![](_page_45_Picture_124.jpeg)

![](_page_46_Picture_2.jpeg)

### **6.11 Differential I/O Interface (optional)**

Optionally, up to 9 differential I/O's using RS485 transceivers may be connected to the P-MAS BLM. Each RS485 transceiver interfaces with three P-MAS BLM signals.

For a detailed connection diagram refer to the drawing PMAS\_BLM\_V1.DSN.

The following describes the Differential I/O Interface pins:

![](_page_46_Picture_213.jpeg)

![](_page_47_Picture_0.jpeg)

48

![](_page_47_Picture_105.jpeg)

![](_page_47_Figure_5.jpeg)

**Figure 15: Differential I/O Interface Connections**

![](_page_48_Picture_0.jpeg)

![](_page_48_Picture_2.jpeg)

#### **6.12 RS232 Interface**

The RS232 Interface has a single RS232 port to connect with the P-MAS BLM.

For a detailed connection diagram refer to the drawing PMAS\_BLM\_V1.DSN.

The following describes the RS232 Interface pins:

![](_page_48_Picture_119.jpeg)

![](_page_48_Figure_8.jpeg)

**Figure 16: RS232 Interface Connections**

![](_page_49_Picture_0.jpeg)

### **6.13 Layout Guidelines**

#### **6.13.1 PCB**

It is recommended to use at least 4 layers on the PCB, for the routing of the EtherCAT signals. The following is an example of the Stackup:

![](_page_49_Picture_88.jpeg)

**Figure 17: Example of Layered Stackup on PCB**

The Digital plan should be continuous and not fragmented.

#### **6.13.2 Connection to RJ-45 with Magnetic**

The digital ground planes **should not** be placed under the RJ-45.

![](_page_49_Figure_11.jpeg)

**Figure 18: RJ-45 Layout**

The P-MAS BLM should be placed as close as possible to the magnetic. If there are limitations on the PCB layout, preventing the P-MAS BLM from being positioned close to the magnet, then the trace length from the P-MAS BLM to the magnetic should not be longer than 5 inches (D).

![](_page_50_Picture_0.jpeg)

#### **6.13.3 Connection with Capacitor**

The digital ground planes **should** be placed under the capacitor parts.

![](_page_50_Figure_5.jpeg)

GMASBLM035A

**Figure 19: Transform Layout**

51

![](_page_51_Picture_0.jpeg)

#### **6.13.4 EtherCAT Differential Signal Layout Guidelines**

![](_page_51_Figure_4.jpeg)

**Figure 20: EtherCAT Differential Signal Layout**

- The following is a guide to the differential signal layout
- The differential pairs (PHY0\_TX±, PHY0\_RX±) should be designed to a 100 ohm  $\pm$  10% differential impedance according to the PCB manufacturer stackup (D2).
- The trace width should be determined by the required trace impedance according to the PCB manufacturer stackup.
- The spacing D1 between the differential pairs should be as large as possible.
- Route the differential pairs as straight as possible, maintaining them in parallel for differential pairs.
- Route the differential pairs symmetrically, at equal lengths and close together whenever possible.
- Do not route digital signals under the magnetic parts
- Avoid using VIAS on the traces of the differential pairs.
- Avoid routing the signal trace at a right-angle. Instead route it using multiple 45˚ angles.

52

![](_page_52_Picture_1.jpeg)

![](_page_52_Figure_3.jpeg)

**6.13.5 1GB Ethernet Differential Signal Layout Guidelines**

**Figure 21: 1GB Ethernet Differential Signal Layout**

The following is a guide to the differential signal layout

- The differential pairs (TRD0±, TRD1±, TRD2±, and TRD3±) should be designed to a 100 ohm  $\pm$ 10% differential impedance according to the PCB manufacturer stackup (D2).
- The trace width should be determined by the required trace impedance according to the PCB manufacturer stackup.
- The spacing D1 between the differential pairs should minimum 50mils.
- The spacing between the differential pairs to other high speed periodic signals should be minimum 50 mils.
- Keep the differential pairs as short as possible.
- Length matching between differential pairs ±15mils
- Length matching of differential pair 5 mils maximum
- Route the differential pairs as straight as possible, maintaining them in parallel for differential pairs.
- Route the differential pairs symmetrically, at equal lengths and close together whenever possible.
- Do not route digital signals under the magnetic parts
- Avoid using VIAS on the traces of the differential pairs.
- Avoid routing the signal trace at a right-angle. Instead route it using multiple 45˚ angles.

![](_page_53_Picture_0.jpeg)

#### **6.13.6 USB Host/Device Differential Signal Layout Guidelines**

![](_page_53_Figure_4.jpeg)

**Figure 22: USB Host/Device Differential Signal Layout**

The following guidelines are recommended:

- The differential pairs should be designed to a 90 ohm  $\pm$  10% differential impedance according to the PCB manufacturer stuck up (D1).
- The trace width should be determined by the required trace impedance according to the PCB manufacturer stuck up.
- The spacing between the differential pairs to other high speed periodic signals should be minimum 50 mils.
- Keep the differential pairs as short as possible.
- Route the differential pairs as straight as possible, maintaining them in parallel for differential pairs.
- Route the differential pairs symmetrically, at equal lengths and close together whenever possible.
- Do not route digital signals under the magnetic parts
- Avoid using VIAS on the traces of the differential pairs.
- Avoid routing the signal trace at a right-angle. Instead route it using multiple 45˚ angles.

![](_page_54_Picture_0.jpeg)

#### **6.13.7 CAN Layout Guidelines**

The following guidelines are recommended:

- Locate the CAN Bus Protector Diodes, Common Mode Choke and filter capacitor close to the CAN Connector.
- The length traces of the CAN Bus Protector Diodes should be as short as possible.
- For optimum layout, there should be an inner ground layer. This is optimal from the immunity point of view.
- The digital ground planes should not be placed under the magnetic parts (common mode choke)
- The CAN lines are differential lines. They should be routed together and as close as possible.
- Do not route digital signals under the magnetic parts (Common mode choke)

![](_page_55_Picture_0.jpeg)

# $50\Omega$  single ended impedance SD DAT0 SD DAT1 SD\_DAT2 **SD Card P-MAS BLM Connector** SD\_DAT3 SD\_CMD SD\_CLK PMASBLM040A

#### **6.13.8 Micro SD Card Layout Guidelines**

**Figure 23: Micro SD Card Signal Layout**

The following guidelines are recommended:

- The SD\_CARD single ended traces should be designed to a 50 ohm ± 10% impedance according to the PCB manufacturer stuck up.
- The trace width should be determined by the required trace impedance according to the PCB manufacturer stuck up.
- Keep the traces as short as possible.
- Length matching between the traces ±10mils
- Route the traces as straight as possible.
- Do not route digital signals under magnetic parts.
- Avoid routing the signal traces at a right-angle. Instead route it using multiple 45˚ angles.

*MAN-P-MAESTRO-BLMIDG (Ver. 1.004)*

![](_page_56_Picture_1.jpeg)

# Chapter 7: Heat Dissipation

For full power output capability the P-MAESTRO BLM is designed to be mounted on an external heat-sink. It is highly recommended that the "Wall" on which the P-MAESTRO BLM is mounted will have heat dissipation capabilities.

Elmo recommends using the Thermal Pads (PN IMT-30GWHI01) supplied in the module kit. To apply the Thermal Pads do the following before connecting a heat sink (optional) to the P-MAESTRO BLM:

1. Remove the back-adhesive cover from a Thermal Pad and stick the pad to the P-MAESTRO BLM as shown in Figure 24.

![](_page_56_Figure_7.jpeg)

Repeat the above step 1 for the remaining Thermal Pads (Figure 24)

**Figure 24: Mounting the Thermal Pads**

![](_page_57_Picture_2.jpeg)

2. Install/Mount a heat sink to the front of the P-MAESTRO BLM to cover the Thermal Pads Make sure that the gap between the Heat Sink and the P-MAESTRO BLM is **5.0mm** as shown in Figure 25.

![](_page_57_Figure_4.jpeg)

**Figure 25: Defining the gap between the Heat Sink and Thermal Pads**

58

![](_page_58_Picture_1.jpeg)

![](_page_58_Figure_3.jpeg)

![](_page_58_Figure_4.jpeg)

![](_page_58_Figure_5.jpeg)

![](_page_59_Picture_2.jpeg)

![](_page_59_Figure_3.jpeg)

60

![](_page_60_Picture_1.jpeg)

# Chapter 9: Compliance with Standards

*MAN-P-MAESTRO-BLMIDG (Ver. 1.004)*

The P-MAESTRO BLM network motion controller has been developed, produced, tested and documented in accordance with the relevant standards. Elmo Motion Control is not responsible for any deviation from the configuration and installation described in this documentation. Furthermore, Elmo is not responsible for the performance of new measurements or ensuring that regulatory requirements are met.

## **9.1 Low Voltage Directive**

![](_page_60_Picture_157.jpeg)

#### **9.2 Other Compliant Standards**

![](_page_60_Picture_158.jpeg)

![](_page_61_Picture_0.jpeg)

![](_page_61_Picture_75.jpeg)

 $\overline{\phantom{a}}$ 

![](_page_62_Picture_1.jpeg)

![](_page_62_Picture_2.jpeg)

![](_page_62_Picture_3.jpeg)